## **CHANGES IN EXPORTING DATA TO SSIM & EXCEL**

We will introduce a few changes in exporting data from a panel SCHED to **SSIM & EXCEL** files.

**1** - a button **EXPORT** will be moved from the menu top bar to the bottom of the page.

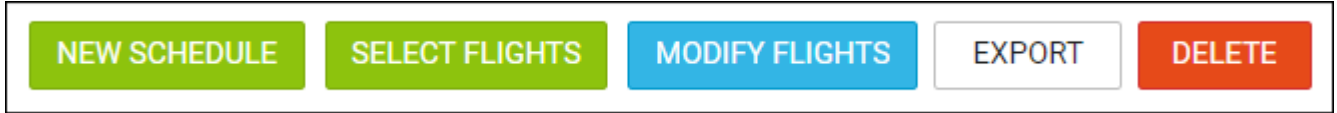

**2** - a button **EXPORT** will get activated only if at least one flight is select to be exported, otherwise it is not active.

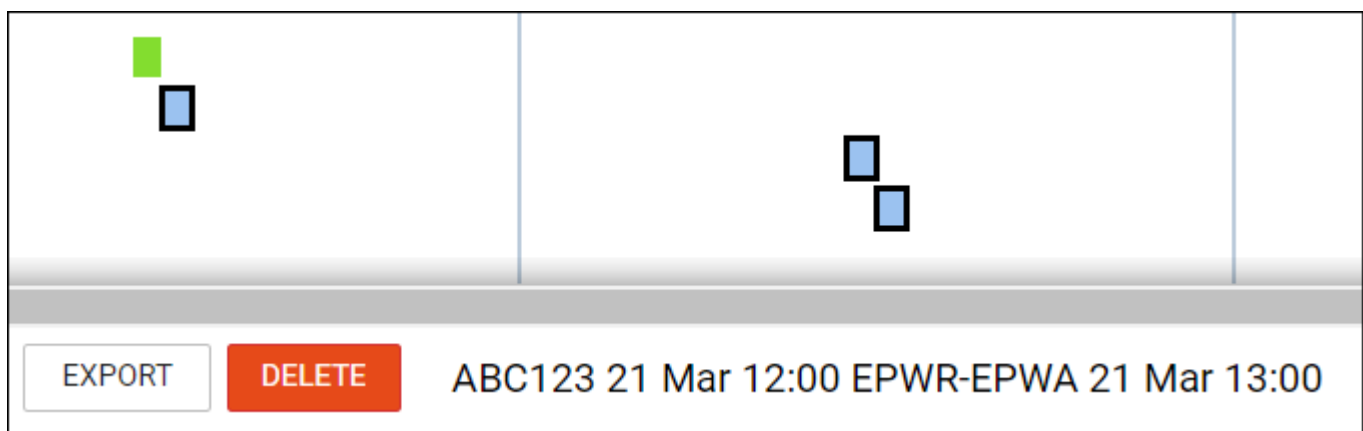

**3** - by hovering the mouse over this button, Leon offers two possibilities: export to SSIM or export to EXCEL.

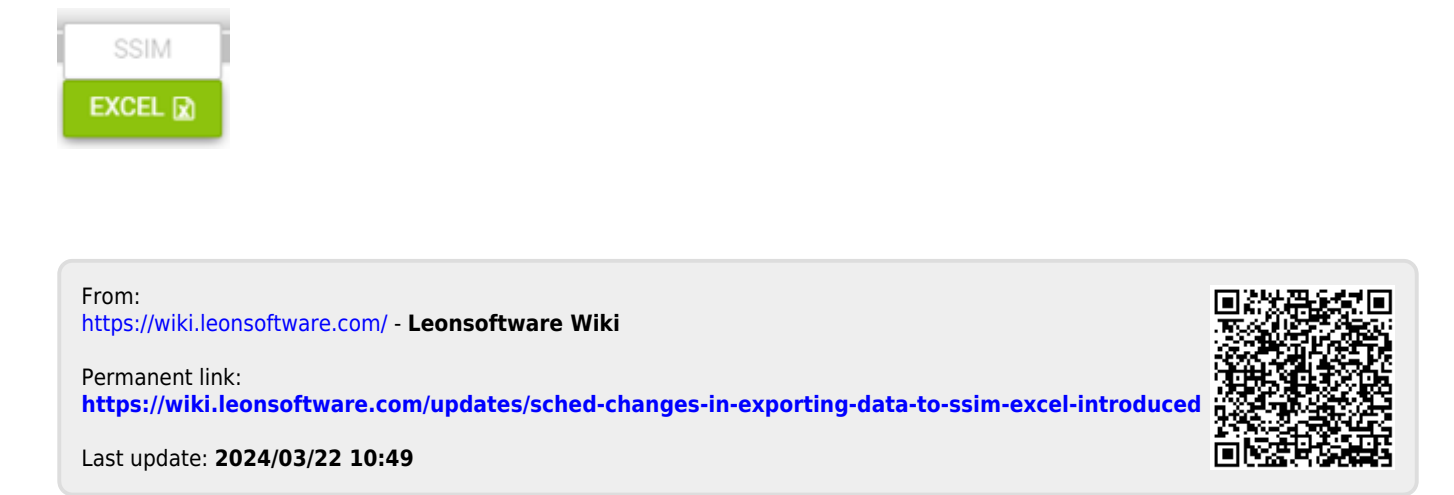